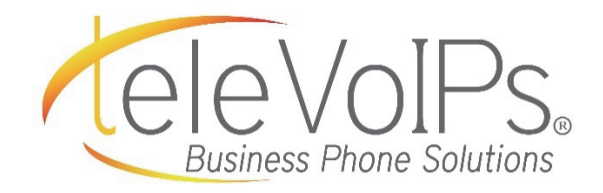

# Quick Reference Guide

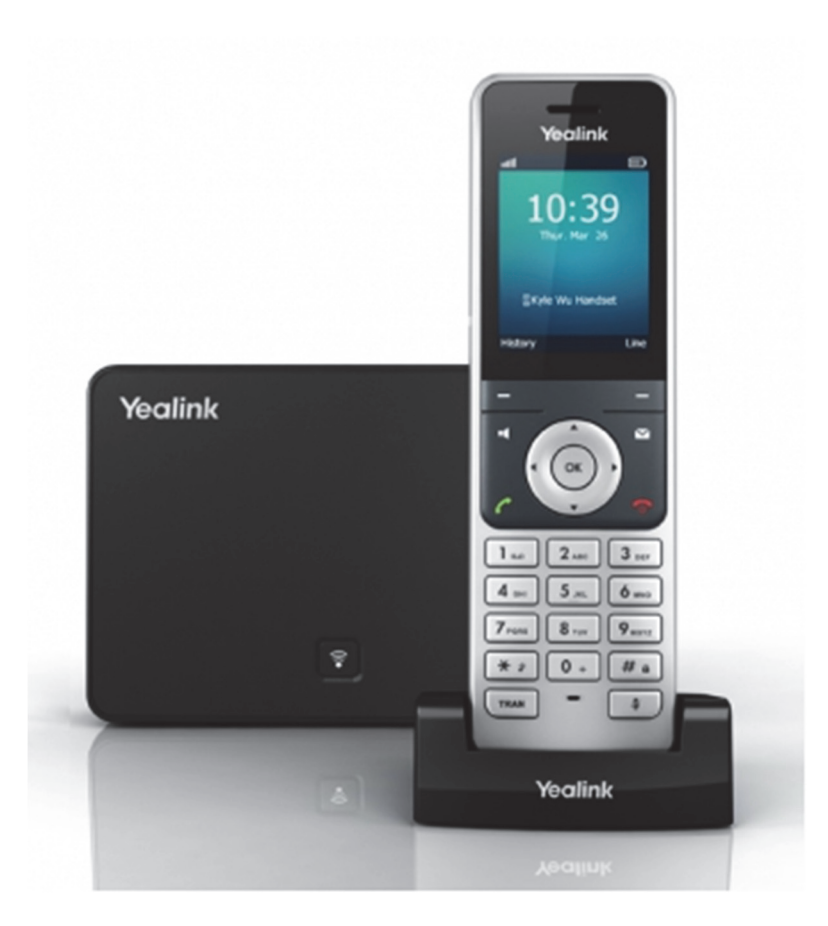

# Yealink W56P

# **Call Handling**

#### Blind Transfer

- 1. Press the Option soft key during a call, and select Blind Transfer.
- 2. Enter the number you want to transfer call to.
- 3. Press Transfer soft key.

#### Semi-Attended Transfer

- 1. Press the **Options** soft key during a call, and select Transfer.
- 2. Enter the number you want to transfer the call to.
- 3. Press the Transfer soft key to dial out.
- 4. Press the Transfer soft key when you hear the ring-back tone.

#### Attended Transfer

- 1. Press the **Options** soft key during a call, and select Transfer.
- 2. Enter the number you want to transfer the call to.
- 3. Press the Transfer soft key to dial out.
- 4. Press the Transfer soft key after the call is answered.

### Call Forward

- 1. Press the OK key to enter the main menu, and select Call Features > Call Forward.
- 2. Press  $\Box$  or  $\Box$  to highlight the desire line, and press the OK soft key.
- 3. Press  $\Box$  or  $\Box$  to highlight the desired forwarding type, and press the OK soft key.
	- Always Incoming calls are forwarded immediately.
	- $\bullet$  Busy Incoming calls are forwarded when the handset is busy.
	- No Answer Incoming calls are forwarded if not answered after a period of time.
- 4. Select Enabled from the Status field.
- 5. Enter the number to forward the incoming calls to in the Target field.
- 6. Press  $\Box$  or  $\Box$  to select the desired ring time to wait before forwarding (only for No Answer Forward) in the After Ring Time field.
- 7. Press the **Save** soft key to accept the change.

## **Voicemail**

#### Voicemail

When you have a message, the top right indicator light on the phone will light up.

- 1. Dial **\*97** to access voicemail.
- 2. Enter your voicemail password when prompted; by default this will be your extension twice.
- 3. To listen to your voice messages press 1. By default, new voicemails will play automatically.
- 4. To listen to saved messages, press 2.
- 5. To save a message, press 9.
- 6. To delete a message, press 7.
- 7. To change your mailbox settings, press 0.
- 8. To go back a previous menu, press \*.
- 9. When finished, hang up or press #.

### Recording Your Voicemail Messages

- 1. Call into your voicemail (see above steps).
- 2. Press **0** for Mailbox Options.
- 3. Record your unavailable message. This is for when someone gets to your voicemail when you are on DND or not on the phone.
- 4. Record your busy message. This is for when someone gets to your voicemail and you are currently on another call.

## Sending a Call to the Parking Lot

- 1. While having an active call, dial \*270#.
- 2. To pick up a call in park from a different phone, dial 71.